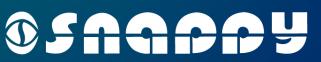

Face

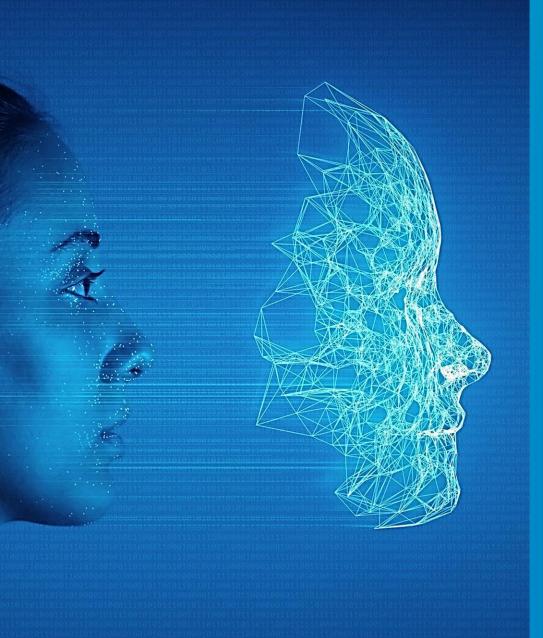

### INTRODUCTION

FaceR is an Al based face detection and face Recognition Application.

Our AI Technology implemented in FaceR is capable of detecting human faces from captured camera images and matching a human face against a set of enrolled faces.

- ✓ Face Detection: Detect human faces.
- ✓ Face Recognition: Matching a human face.
- FaceR is capable of Analyze Face Attributes.

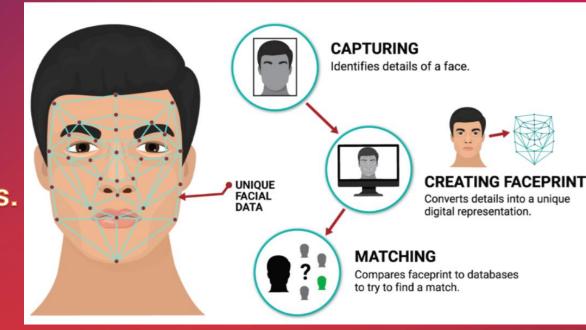

### **CAPTURE IMAGES**

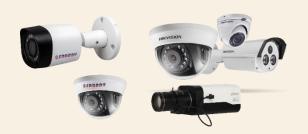

#### **CONFIGURED CAMERAS**

- Configure FaceR supported IP Cameras Snappy, HIKVision, Dahua and Mxhelix in our FaceR system.
- Our FaceR system will take images from the configured devices.

### **FACE DETECTION**

### Face Detection and Face Attribute analysis

Our system detect face from captured images and analyze following facial attributes of detected face

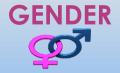

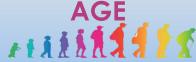

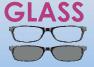

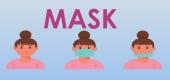

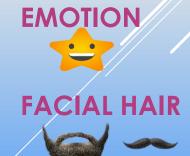

**HEAD WEAR** 

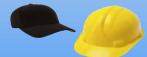

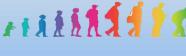

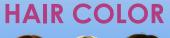

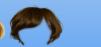

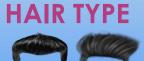

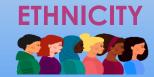

### **FACE RECOGNITION**

#### **ENROLL**

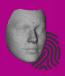

Need to enroll faces for matching process.

Perform face matching on detected face against the set of enrolled faces.

#### **RECOGNITION LOG**

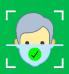

If face matched with our enrolled data, the face information maintained in recognition log.

#### **UNRECOGNITION LOG**

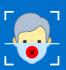

If no match found, detected face details are maintained in unrecognition log.

As well as if detected face quality is poor, this face details also maintained in unrecognition log.

Factors for Poor Quality faces mentioned below:

- Low Face detection score
- ☐ Low Face feature points score
- ☐ Small face
- ☐ Face rotated too much

Accuracy of the above values less than FaceR setting consider as unrecognition

### **FACER WEB CLIENT**

### **DEVICE CONFIGURATION**

IP Cameras can be configured here.

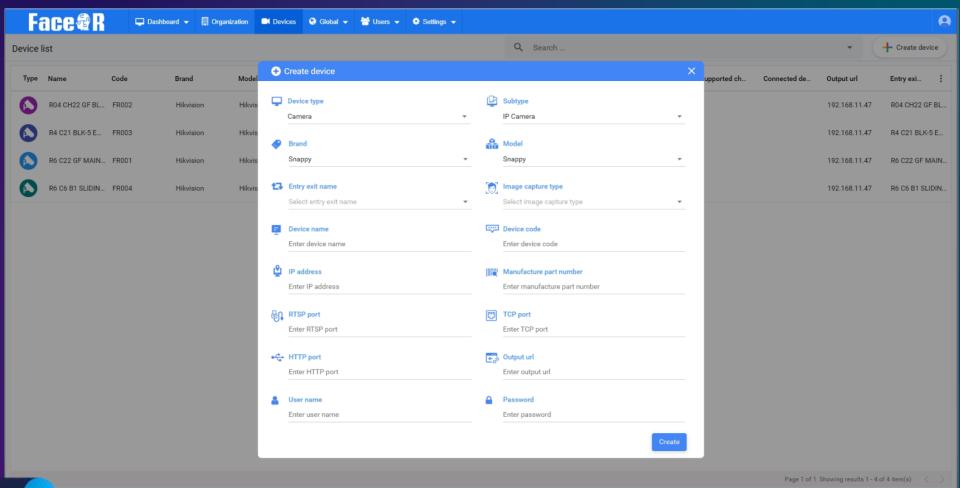

### **FACER WEB CLIENT**

### **FACE ENROLL**

- Upload images directly or capture image from camera and upload.
- To use image capture from camera option camera details need to be configured in FaceR settings.

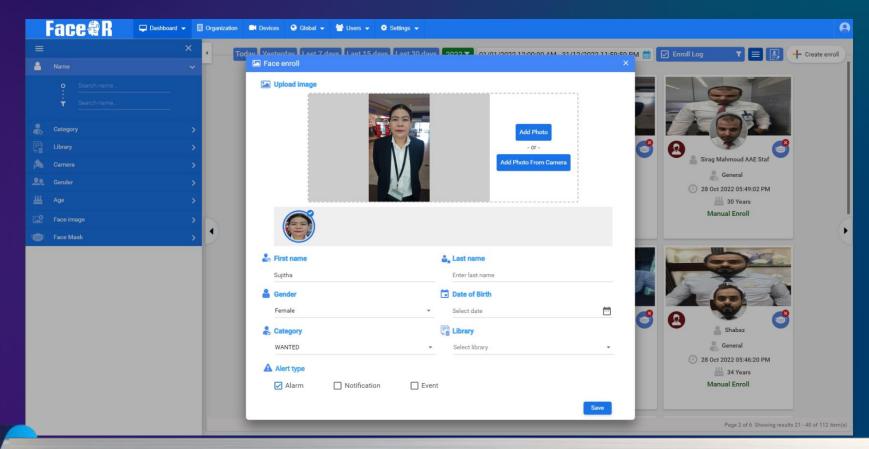

### FACER WEB CLIENT

### **FACE ENROLL**

#### **CATEGORY**

Person belongs to which category.

Ex. Wanted, VIP, General and etc.

#### **ALARM**

 We need to configure alert type as alarm when that person recognized

#### LIBRARY

Person belongs to which library.

Ex. Customer library, Wanted library, Employee library and etc.

 We can configure library order. Based on this order recognition will be performed

### **NOTIFICATION**

- We need to configure alert type as notification to receive notification when that person recognized.
- Alarm and notification can be set in the following module.
  - ❖ Dashboard > FaceR Log > Enroll Log
  - ❖ Global > Face Template Category
  - ❖ Global > Library

### LIVE MONITORING

## ALARM & NOTIFICATION INFORMATION

- Alarm & notification shown in left side view to live view
- User can take action like pending and close the alarm and notification
- Pending and closed history shown in alarm history and notification history

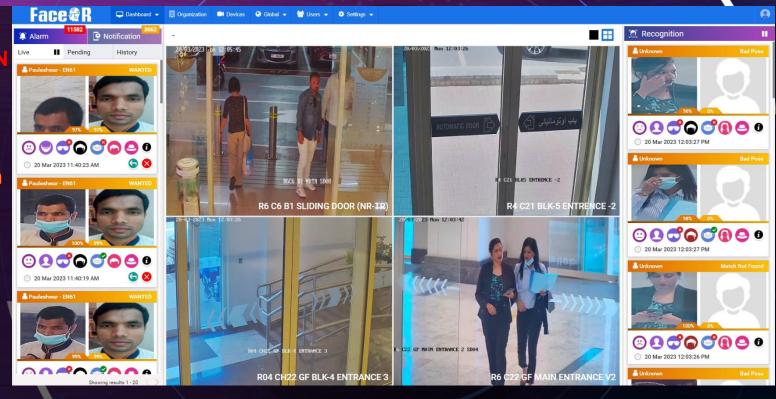

# RECENT RECOGNITION INFORMATION

- Recognition Process result will be shown here.
- Latest 20 logs maintained here

### **LIVE VIEW**

Connected cameras live view show here Live view can be view in main stream & sub stream

@Snappy

### LIVE MONITORING

### **FACE RECOGNITION HISTORY**

If we click recognition i symbol we can see the below details:

- Detected person details.
- Recognition history of recognized person. We can view this history continuously using play button nearby slide bar.
- Similar recognized faces.
- Other person who came with detected person.
- Snapshot images of detection time.

We can filter this history using detection time, other person details.

In FaceR recognition log the same information can be viewed.

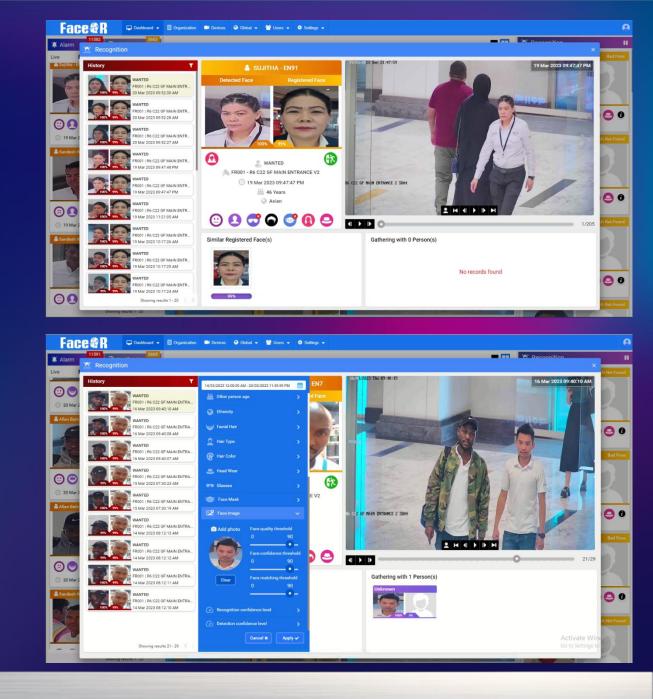

### **FACER LOG**

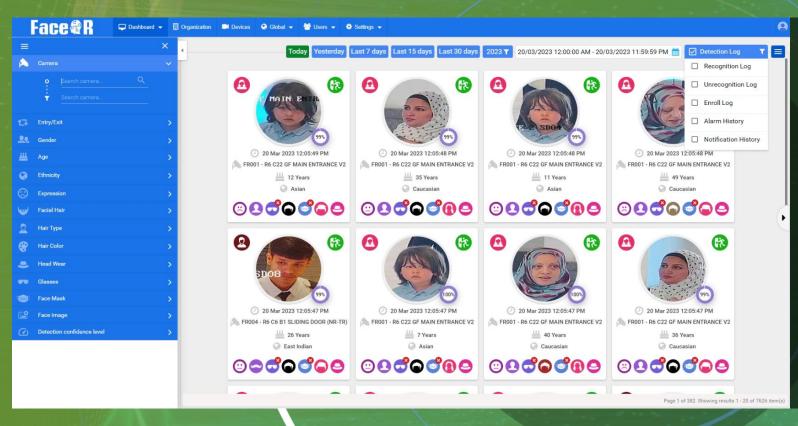

- We can see detection log, recognition log, un recognition log and enroll log in FaceR log.
- We can see the face attributes in FaceR log.
- We can view log by using several filters. We can also perform image search in detection log, recognition log and enroll log

### STATISTICAL DASHBOARD

#### Camera

o Number of cameras connected in FaceR.

#### **Registered Person**

- o Total enrol known as registered person.
- We can see gender wise count when expand it.

#### **Face Enroll**

o Total faces enrolled count in FaceR.

Below count shown for Alarm, Notification, Face detection log, Face recognition log and Face un recognition log.

**Total count** 

Last 7 days

This month

This year

#### Category

Category wise enrolled person count.

### Library

o Library wise enrolled person count.

### **Library Category**

- o Library can be grouped by library category.
- o Library category wise enrolled person count.

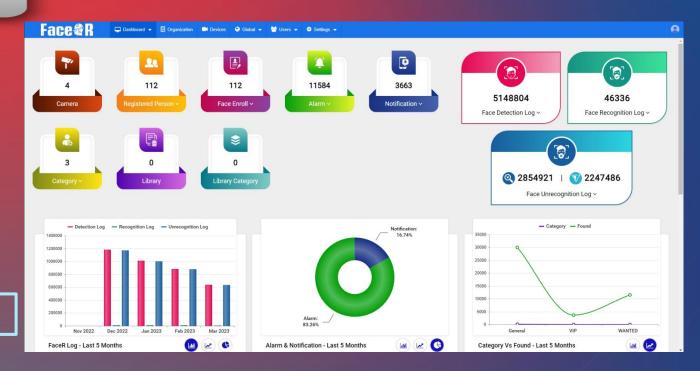

### Last 5 month log count

- Last 5 month detection, recognition, unrecognition, alarm, notification, category. vs Face found against the category bar chart, line chart.
- Last 5-Month Pie chart for Recognition vs. unrecognition percentage and alarm vs. notification percentage.

### STATISTICAL DASHBOARD

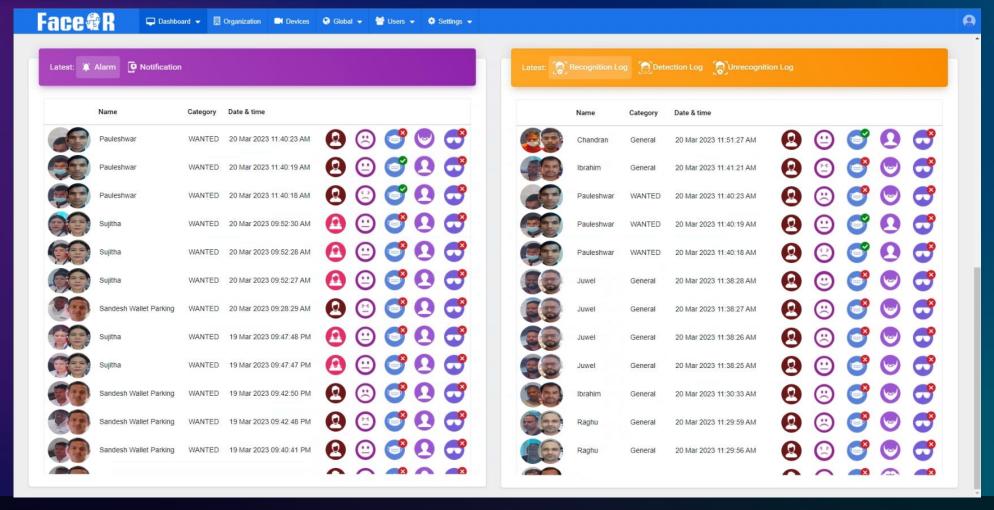

We can see latest 20 log for Alarm, Notification, Detection, Recognition, Unrecognition log.

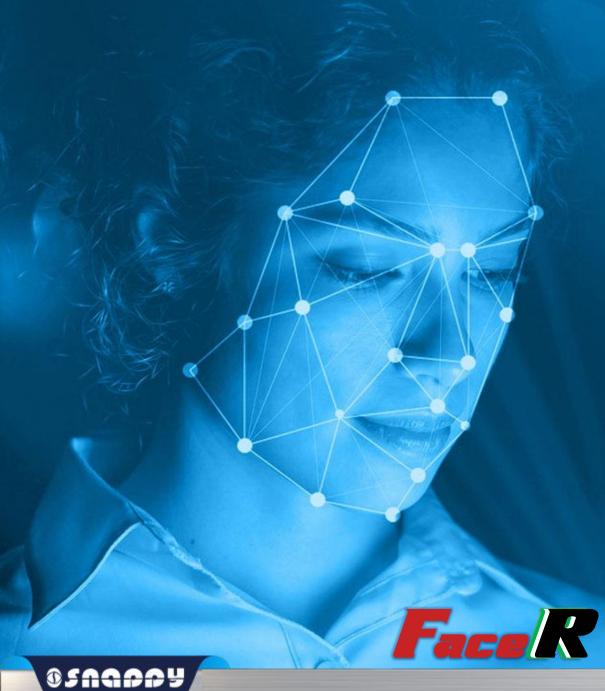

# OSAGAPP Y

THANK YOU